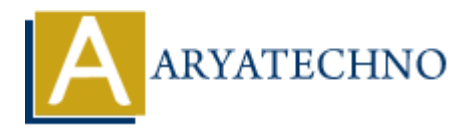

# **Internationalization and localization in CodeIgniter**

**Topics :** Codeigniter **Written on** March 01, 2024

Internationalization (i18n) and localization (l10n) are essential features for developing multilingual applications that support different languages and regions. CodeIgniter provides built-in support for internationalization and localization through language files and helpers. Here's how you can implement i18n and l10n in your CodeIgniter application: Codeigniter<br>
on March 01, 2024<br>
ionalization (i18n) and localization (l10n) are essential features for developing mult<br>
ons that support different languages and regions. CodeIgniter provides built-in sup<br>
onalization and l

### **1. Enable Language Support:**

Ensure that language support is enabled in your CodeIgniter configuration file (application/config/config.php):

\$config['language'] = 'english'; // Default language

#### **2. Create Language Files:**

Create language files for each supported language in the application/language directory. Each language file should contain an array with key-value pairs for the translated strings.

Example: application/language/spanish/messages\_lang.php

\$lang['welcome\_message'] = 'Bienvenido';

#### **3. Load Language Files:**

Load the appropriate language file in your controller, model, or view using the \$this->lang->load() method:

\$this->lang->load('messages', 'spanish');

#### **4. Use Language Strings:**

Replace hard-coded strings in your application with language keys. CodeIgniter will automatically load the corresponding translation based on the selected language.

echo \$this->lang->line('welcome message');

## **5. Language Switching:**

Implement language switching functionality to allow users to change the language of the application. Store the selected language preference in a session variable or cookie.

#### **6. Localization:**

For localization, use CodeIgniter's helper functions to format dates, numbers, and currency according to the user's locale settings.

echo lang('date year') . ' ' . mdate('%Y', time());

## **7. Provide Translation Strings:**

Ensure that all user-visible strings in your application, including labels, messages, and error notifications, are provided as translation strings in the language files.

## **8. Multilingual Views:**

Create separate views or use conditional logic in your views to display content based on the selected language.

<?php echo lang('welcome\_message'); ?>

#### **9. Testing and Validation:**

Test your application thoroughly in different languages to ensure that all translated content is accurate and correctly displayed. Validate input data and error messages in all supported languages.

## **10. Community Contributions:**

Leverage community-contributed language files and translations for popular languages. Check the CodeIgniter forums, GitHub repositories, or third-party resources for language packs and updates.

#### **11. SEO Considerations:**

Consider SEO implications when implementing multilingual support. Use hreflang tags and language-specific URLs to help search engines understand and index your multilingual content correctly. All Characters (1974)<br> **ARTE ART ALL CHARGE CONSTAND STATE ATTLE CONTAINS THE SET AND ALL STATE INTO THE STATE INTERENT ART ALL SURVEYSIMBLE STATES IN PROPERTIES IN PROPERTIES ARRENT OF DREAM ON THE SPACE PARK OF THE SPACE** 

© Copyright **Aryatechno**. All Rights Reserved. Written tutorials and materials by [Aryatechno](https://www.aryatechno.com/)